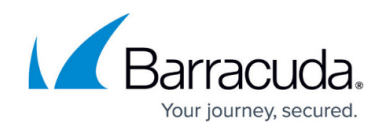

# **Setting up the Trend Micro Deep Security Collector**

<https://campus.barracuda.com/doc/99621508/>

This setup is for the XDR Collector only. If you are using a physical or virtual sensor, refer to [Integrating Trend Micro Deep Security](http://campus.barracuda.com/doc/96767973/).

To set up the Trend Micro Deep Security Collector, follow the procedures below:

- **Enable Trend Micro Deep Security Collector**
- **Install the XDR Collector**
- **Configure the Firewall Configuration**
- **Open the port on the XDR Collector Host**

#### **Enable Trend Micro Deep Security Collector**

- 1. In **Barracuda XDR Dashboard**, navigate to **Administration** > **Integrations**.
- 2. On the **Trend Micro Deep Security Collector** card, click **Setup**.

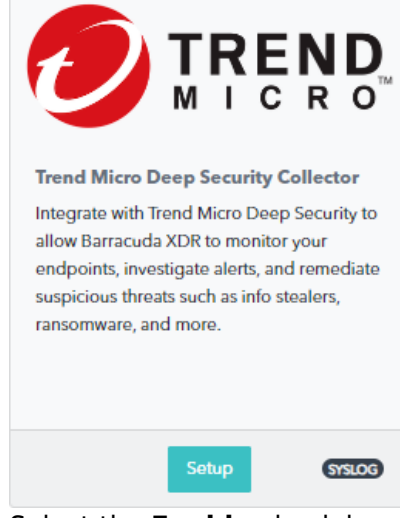

3. Select the **Enable** check box.

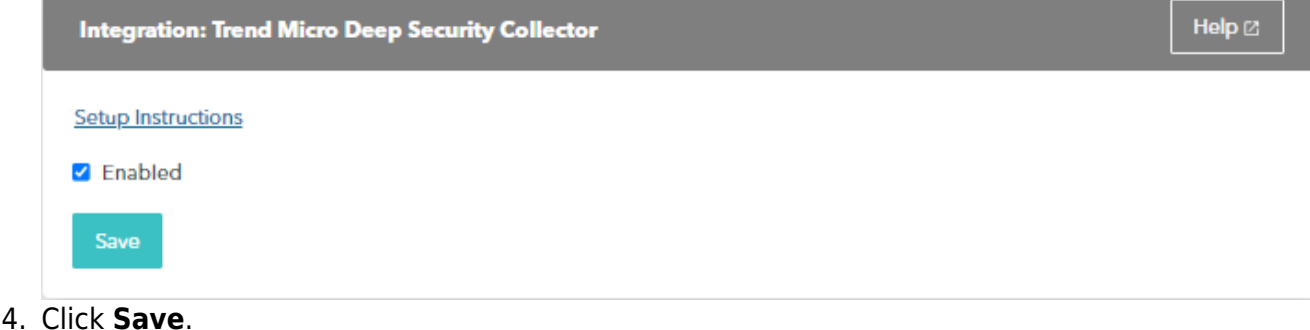

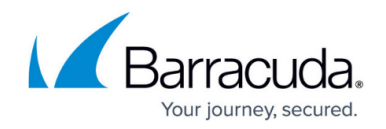

### **Install the XDR Collector**

When collecting logs from one or more integrated data sources, always set up the XDR Collector on a dedicated host server. Don't use an existing server because the amount of data produced by logs can impact critical infrastructure.

- If you haven't already set up the XDR Collector, do one of the following:
	- [Setting up the XDR Collector for Linux](http://campus.barracuda.com/doc/104369317/)
	- o [Setting up the XDR Collector for Windows](http://campus.barracuda.com/doc/99621318/)

#### **Configure the Firewall**

- To add a Syslog server to the Trend Micro Deep Security Firewall, follow the steps in the [Trend](https://help.deepsecurity.trendmicro.com/20_0/on-premise/event-syslog.html) [Micro Deep Security Documentation.](https://help.deepsecurity.trendmicro.com/20_0/on-premise/event-syslog.html)
- When entering the necessary information for each syslog server that is added, make sure that the port is pointing to 9003, not to the default port that is mentioned in the documentation.

#### **Open the port on the XDR Collector Host**

Ensure incoming traffic is allowed on UDP port 9003.

**Linux**

sudo ufw allow 9003/udp

#### **Windows**

netsh advfirewall firewall add rule name="Trend Micro Deep Security Events" dir=in action=allow protocol=UDP localport=9003

## Barracuda XDR

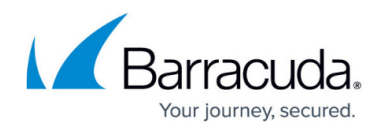

#### **Figures**

- 1. 2024-02-29\_11-15-54.png
- 2. 2024-02-29\_11-16-29.png

© Barracuda Networks Inc., 2024 The information contained within this document is confidential and proprietary to Barracuda Networks Inc. No portion of this document may be copied, distributed, publicized or used for other than internal documentary purposes without the written consent of an official representative of Barracuda Networks Inc. All specifications are subject to change without notice. Barracuda Networks Inc. assumes no responsibility for any inaccuracies in this document. Barracuda Networks Inc. reserves the right to change, modify, transfer, or otherwise revise this publication without notice.